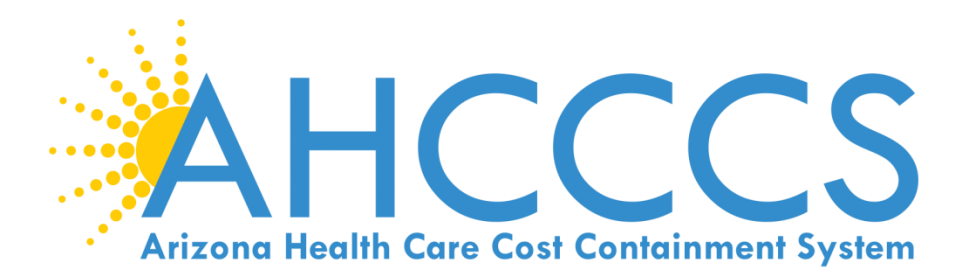

## Online Prior Authorization Submission

March 22nd, 2018 12:00pm – 1:00pm

### Authorization of Acute Services

Providers shall obtain PA from AHCCCS for medically necessary:

- Non-emergency transportation when the distance exceeds 100 miles
- Non-emergent/elective inpatient hospital admissions
- Inpatient hospital admissions for behavioral health (BH) treatment
- Elective surgeries
- Ambulatory surgery facilities services;
- Skilled nursing facility admissions
- Hospice services
- Home health services under A.R.S. §36-2907(D);
- Total parenteral nutrition services.
- Purchase of medical equipment >\$300.00 and supplies >\$100.00
- Services rendered at a non-I H S/638 facility by an HIS/638 provider are subject to FFS authorization requirements.

*Note: This is not a comprehensive list. For additional information please see:*  [https://www.azahcccs.gov/PlansProviders/Downloads/FFSProviderManual/FFS\\_Chap08PriorAuthoriza](https://www.azahcccs.gov/PlansProviders/Downloads/FFSProviderManual/FFS_Chap08PriorAuthorizations.pdf) [tions.pdf](https://www.azahcccs.gov/PlansProviders/Downloads/FFSProviderManual/FFS_Chap08PriorAuthorizations.pdf)

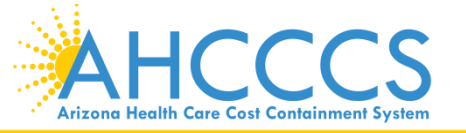

### Authorization of Acute Services

The following **do not** require Prior Authorization:

- **Emergency services**
- Elective sterilization;
- Routine diagnostic imaging (X-rays, MRI, ultrasound)
- Evaluation and management services (physician office visits, specialist office visits)
- Outpatient dialysis
- Rehabilitative Therapies
- Services provided at an IHS or Tribal 638 facility to Title XIX members
- Non-pharmacy services provided at an IHS or Tribal 638 facility to Title XXI (KidsCare) members;
- There is a primary payer (Medicare, third party liability (TPL), or commercial insurance); or
- Services provided during periods of member retroactive eligibility.

*Note: This is not a comprehensive list. For additional information please see:*  [https://www.azahcccs.gov/PlansProviders/Downloads/FFSProviderManual/FFS\\_Chap08](https://www.azahcccs.gov/PlansProviders/Downloads/FFSProviderManual/FFS_Chap08PriorAuthorizations.pdf) [PriorAuthorizations.pdf](https://www.azahcccs.gov/PlansProviders/Downloads/FFSProviderManual/FFS_Chap08PriorAuthorizations.pdf)

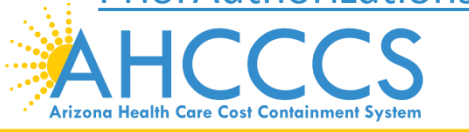

### Preferred Method of Submission

- Use of the **AHCCCS Online Provider Web Portal** is the preferred method of authorization submission for Fee for Service authorization requests for acute services. Online submission allows PA staff to process authorization requests for NEMT, medical, and BH level 1 facility admission requests more efficiently.
- Providers may directly enter their authorization requests through the AHCCCS Online portal, receive a pended authorization number, and use the attachment feature to upload the supporting documents directly with their requests. Facility face sheets and history and physical documentation must accompany all hospital requests.
- The status of prior authorizations should be checked using the Web Portal. To manage the volume of incoming authorization calls the area receives, prior authorization staff no longer provides authorization status or issues standard authorizations over the phone.
- Providers are encouraged to use the web portal to enter authorization requests for immediate access to a provisional authorization number that can be used to track authorization status. The ability to view authorization status online is delayed pending authorization entry for faxed authorization requests.
- *Note:* If submission of a Prior Authorization request or documentation is not possible due to internet outage or other unforeseen events, then it can be done through the fax method. If the documents are faxed, the Prior Authorization Request Form must continue to be utilized.

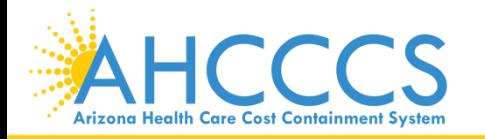

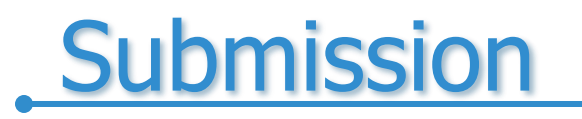

#### Begin on the AHCCCS website at <https://www.azahcccs.gov/>

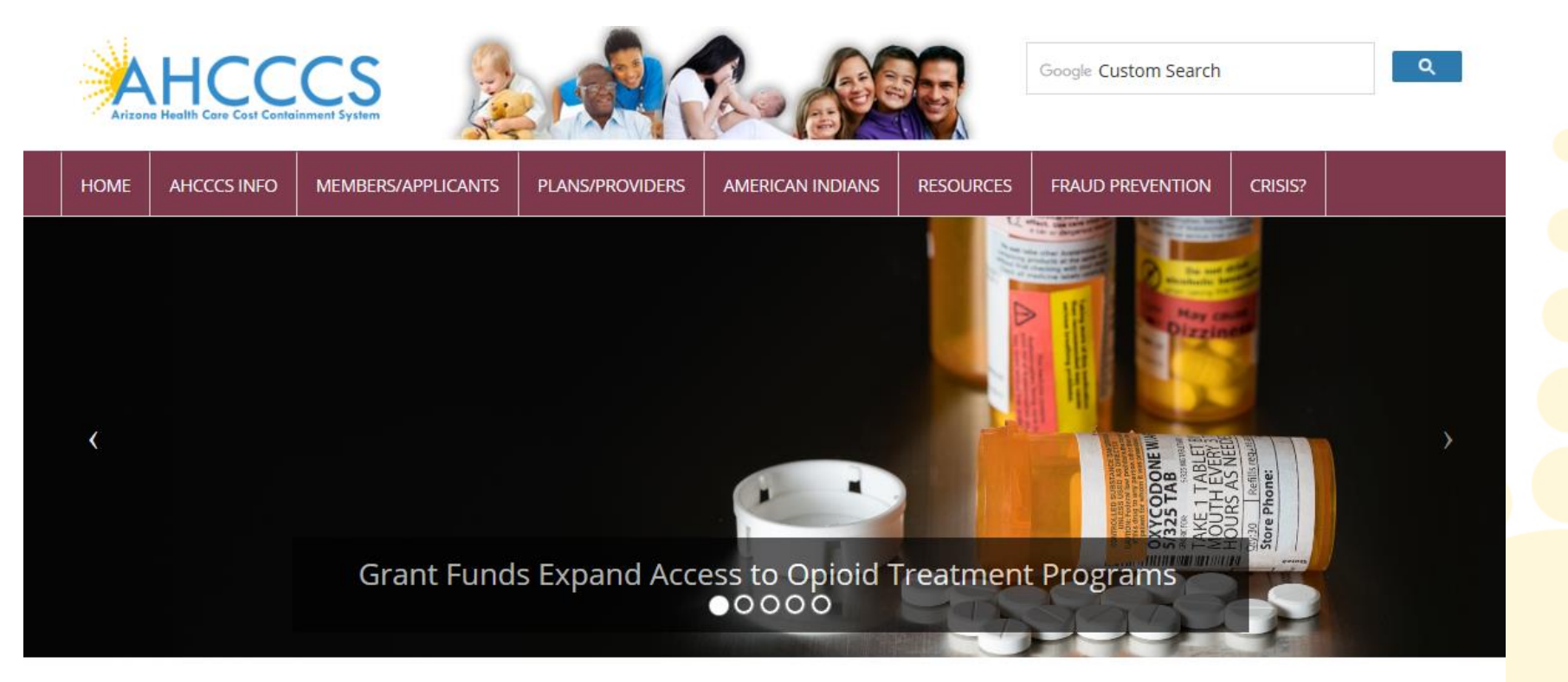

Arizona Health Care Cost Containment System (AHCCCS) is Arizona's Medicaid agency that offers health care programs to serve Arizona residents. Individuals must meet certain income and other requirements to obtain services.

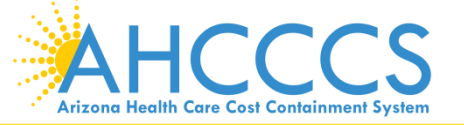

#### Select Plans/Providers tab

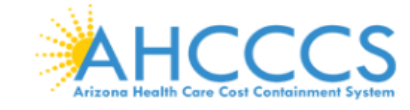

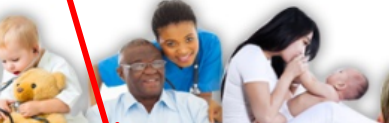

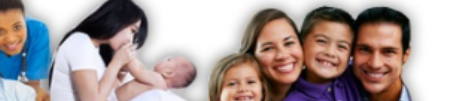

Google Custom Search

**HOME** 

**AHCCCS INFO** MEMBERS/APPLICANTS **PLANS/PROVIDERS** 

**AMERICAN INDIANS** 

#### **RESOURCES**

**FRAUD PREVENTION CRISIS?** 

 $Q_{\rm c}$ 

#### AHCCCS Online<sup>C</sup>

#### **Health Plans**

**MCO Update Meetings** Minimum Subcontract Provisions Reporting Third-Party Liability **ALTCS Electronic Member Change Request** (EMCR) **Solicitations & Contracts Encounters** Reinsurance Quality Assessment and Performance **Improvement Strategy** 

#### **New Providers**

Freestanding Emergency Department **Provider Registration** Provider Reenrollment **Treat and Refer** Minimum Subcontract Provisions **Enrollment Fee** 

#### **Current Providers**

**Provider Website Provider Reenrollment CRS Referrals** ALTCS Electronic Member Change Request (EMCR) Self Directed Attendant Care **Direct Care Workers Nursing Facility Information Hospital Assessment Provider Survey** Non-Emergency Medical Transportation **EHR Incentive Program** Data Access Proposition 206

#### Guides - Manuals - Policies

#### **Rates and Billing**

**Managed Care** Fee-for-Service Copayments **FOHC & RHC Hospital Presumptive Eligibility Hospital Reimbursement PCP Parity** 

#### Pharmacy

#### **Targeted Investments**

### Log in to AHCCCS online

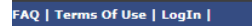

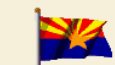

Thank you for visiting AHCCCS Online. In order to use the site, you must have an active account. Please login or register a new account. For questions, please contact our Customer Support Center at (602) 417-4451.

**Arizona Health Care Cost Containment System** Our first care is your health care

#### **New Account**

Click Here

Register for an AHCCCS Online account.

To learn more about AHCCCS Online,

#### **Hospital Assessme**

View Hospital Assessment Invoice

Make a Hospital Assessment Payment

**Health Plan Links** 

View Health Plan Links

#### \*\* ATTENTION - SHARING ACCOUNTS IS PROHIBITED! \*\*

Please remember that sharing account logins is prohibited and violates the AHCCCS User Acceptance Agreement. You should NOT share your user name and password with any other individuals. Each user must have their own web account. Access to the web site can be terminated if the User Acceptance Agreement is violated.

\*\*\* ATTENTION! \*\*\*

Effective January 1, 2017, Non IHS/638 NEMT providers transporting TRBHA members over 100 miles, one way or round trip, must receive prior authorization for the transport. Behavioral health transports must be to and from a covered behavioral health service. Prior Authorization requests:

- Must be submitted prior to service delivery in order to be considered timely.
- 2. Must contain a valid behavioral health diagnosis.

#### **\*\*\* ATTENTION! TERMS OF USE UPDATE \*\*\***

EFFECTIVE IMMEDIATELY - Please read the updated Terms of Use for AHCCCS Online. Your continued use of the site constitutes your acceptance of the amended agreement. IF YOU DO NOT AGREE WITH ANY PORTION<br>OF THESE TERMS, YOU

#### **AHCCCS Online User Manuals**

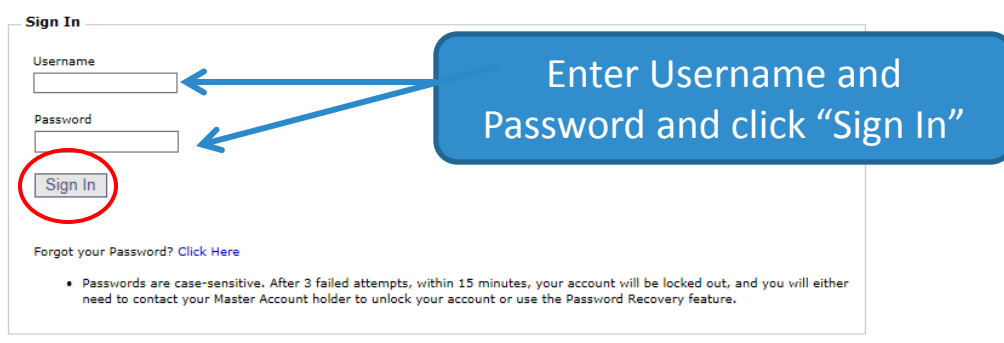

Your web browser must have JavaScript enabled in order to use AHCCCS Online.

TCCS **Arizona Health Care Cost Containment System** 

#### From the Menu toolbar, select prior authorization submission.

#### Welcome to the FEE-FOR-SERVICE Prior Authorization Web Portal

To facilitate Prior Authorization requests, quidelines are provided to assist you in determining whether Prior Authorization is required. This is not an exhaustive list. For more detail, see Chapters 300, 400, 800, and 1100 in the AHCCCS MEDICAL POLICY MANUAL (AM/PM)

#### **Services that require Prior Authorization:**

- . Tribal ALTCS Acute Inpatient Behavioral Health.
- . Durable Medical Equipment (DME) consumable >\$100.00 and durable > \$300.00 and all rentals.
- · Elective (scheduled) Hospitalizations
- Home Health
- · Hospice · Skilled Nursing Facility
- . Non Emergency Outpatient Procedures
- . Non Emergency Surgery
- · Podiatry
- . Acute Inpatient Rehabilitation
- . Outpatient Physical Therapy for Members > 21 years old.
- . Non Emergency Transportation > 100 miles

#### Services that do not require Prior Authorization:

- · Services performed during a Retroactive Eligibility Period.
- . When another coverage is primary, e.g.: Medicare or Commercial Insurance.
- . Emergency Hospitalization < 24 hours: ICU and Non ICU < 72 hours.
- · Diagnostic procedures, e.g.: EKG, MRI. CT Scans, X-rays, Labs, colonoscopy, EGD, Sleep Studies.
- . Non Surgical Procedures, e.g. PICC Line removal or placement, Central Line removal or placement, PEG removal, Blood Transfusions.
- . Outpatient Chemotherapy and Radiation.
- . Emergency Dental and Dental Services for Members < 21 years old (see AM/PM chapter 400).
- Eye Glasses for members < 21 years old.
- Family Planning Services
- . Physician Consultations and Office Visits
- · Prenatal Care • Emergency Transportation

#### Services that are not managed by AHCCCS FFS Prior Authorization Unit: You must contact the appropriate entity for authorization.

- . Non-Acute Services for Tribal ALTCS members (contact Case Manager)
- . Transplant Services (contact Transplant Coordinator in the Division of Health Care Management at AHCCCS).
- · Prescription Medication (contact the contracted PBM).
- . Behavioral Health Services for Acute Care Members (contact Regional Behavioral Health Authority or Tribal Regional Behavioral Health Authority).

**Prior Authorization Submission** 

screen, to move forward, select the "Prior Authorization Submission" tab.

For additional information

regarding prior

authorizations, see the

information posted on the

**Menu** 

**AIMH Services Program** 

**Member Verification** 

**Newborn Notification** 

**Provider Verification** 

**Prior Authorization Inquiry** 

**Prior Authorization Submission** 

Targeted Investments Program

Provider Re-Enrollment/Revalidation

Claim Status **Claims Submission EFT Enrollment** 

**ICCCS** Reaching across Arizona to provide comprehensive quality health care for those in need **Arizona Health Care Cost Containment System** 

### Prior Authorization Search Screen

#### **Prior Authorization Search**

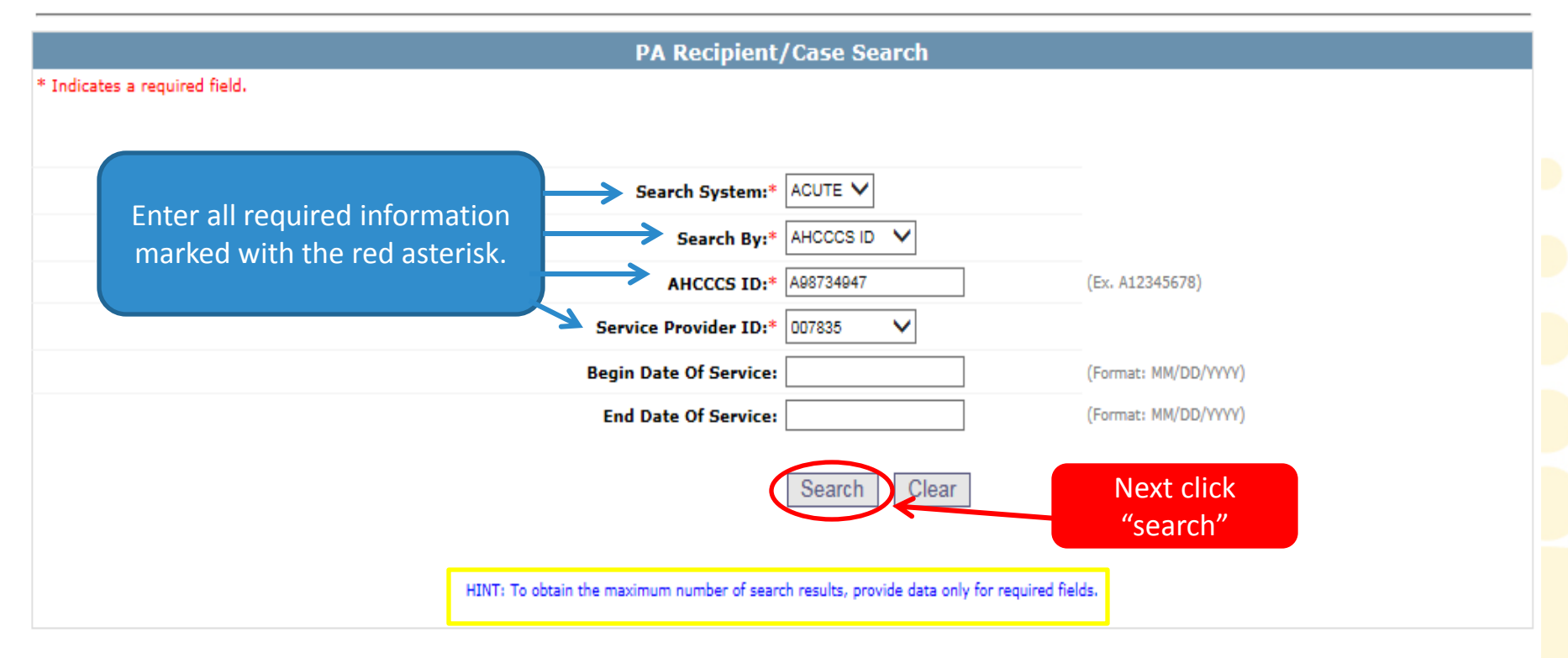

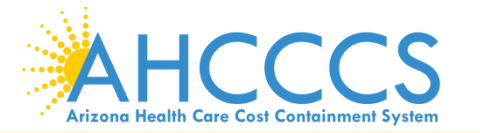

### Case List Screen

**Case List** 

PA Case Search | Case List | Event List | Activity List | Help

Click "Add New Case" button to add new case. Click Case number to view all events in the case. Click Update link to update the case. Approved PA cases cannot be updated online. Please contact PA Group to update approved PA cases.

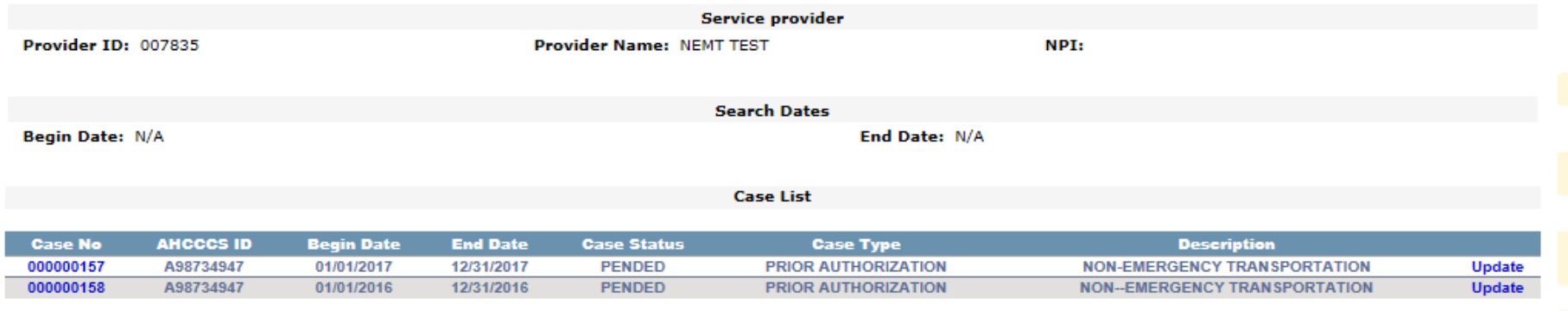

Add New Case

- There will either be no cases (if member is new) or several case numbers depending on the begin/end dates.
- If there are no cases listed, the same steps are taken as adding a new case when clicking "Add New Case"
- If you are requesting a PA and there are existing cases listed, you will select the case that falls within the time frame for the DOS.

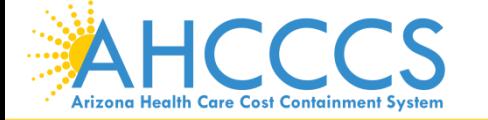

Reaching across Arizona to provide comprehensive and the comprehensive and the contract of the contract of the contract of the contract of the contract of the contract of the contract of the contract of the contract of the quality health care for those in need

### Adding a New Case (Step 1)

#### **Add New Case**

PA Case Search | Case List | Event List | Activity List | Help

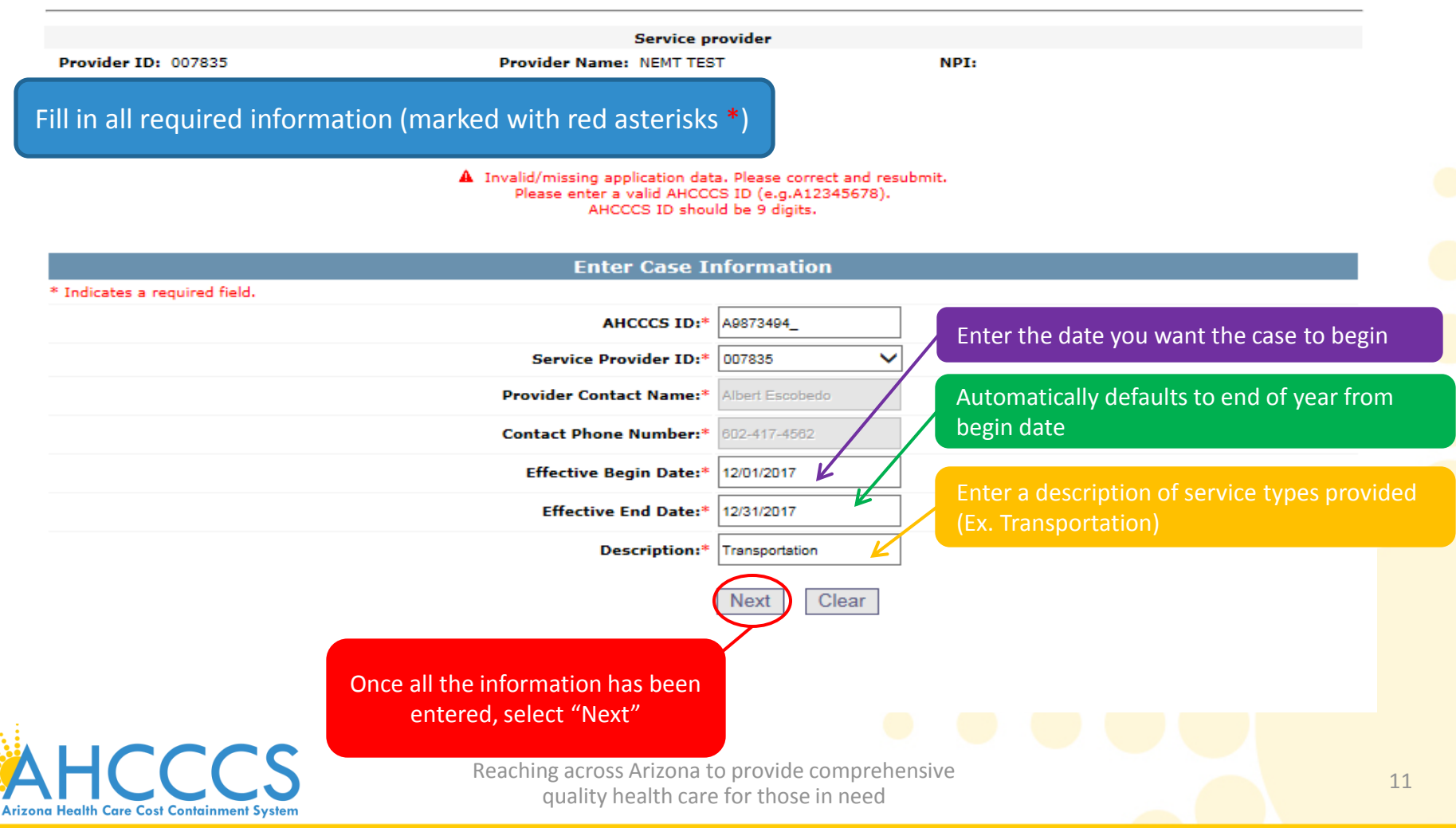

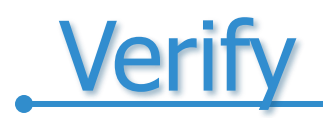

#### **Add New Case**

PA Case Search | Case List | Event List | Activity List | Help

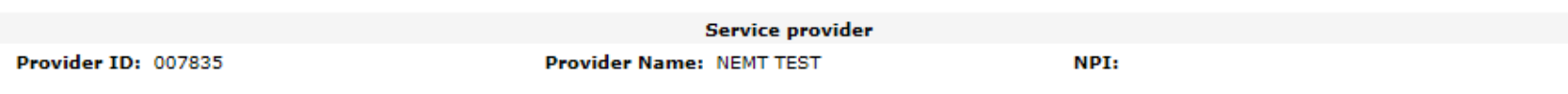

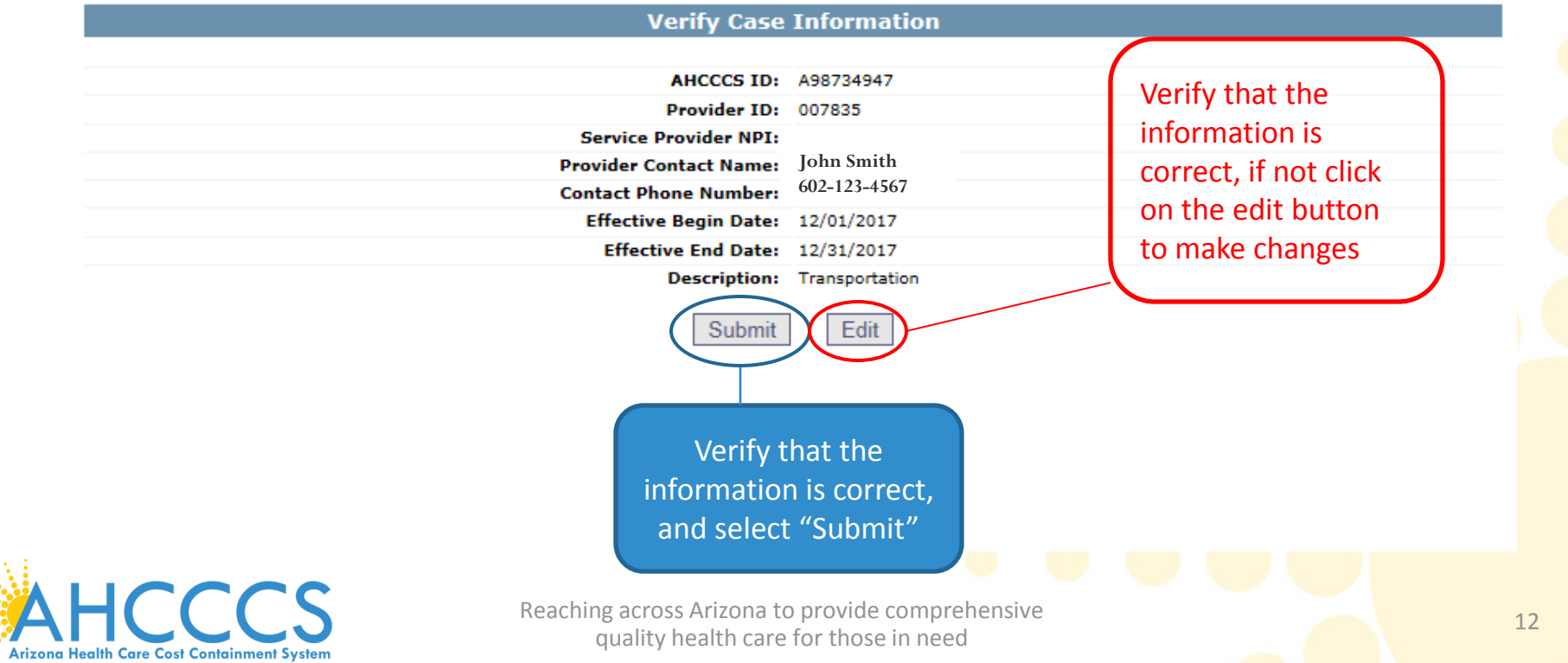

### Case List Screen

#### The phrase "Transaction Succeeded" will appear in red indicating that a new case list for this member was completed.

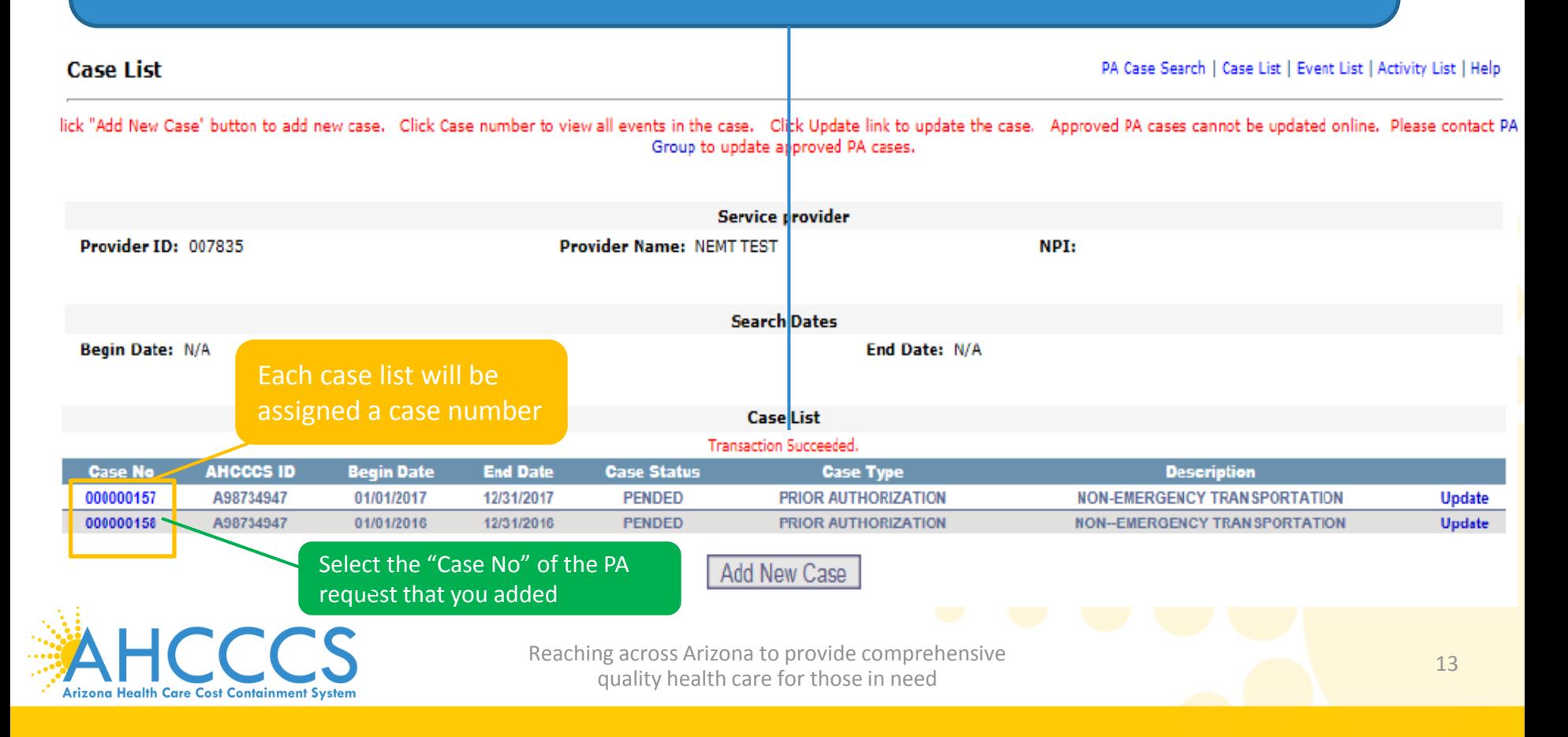

### **Adding a New Event (Step 2)**

#### **Event List**

PA Case Search | Case List | Event List | Activity List | Help

Click the "Add New Event" button to create a new event. Click the Sequence number to view all activities in the event. Click the "Update" link to update the event. Click the "Attachments" link to upload or view a document associated to a specific event.

NOTE: Approved events cannot be updated online. Please contact the PA Group to update approved events.

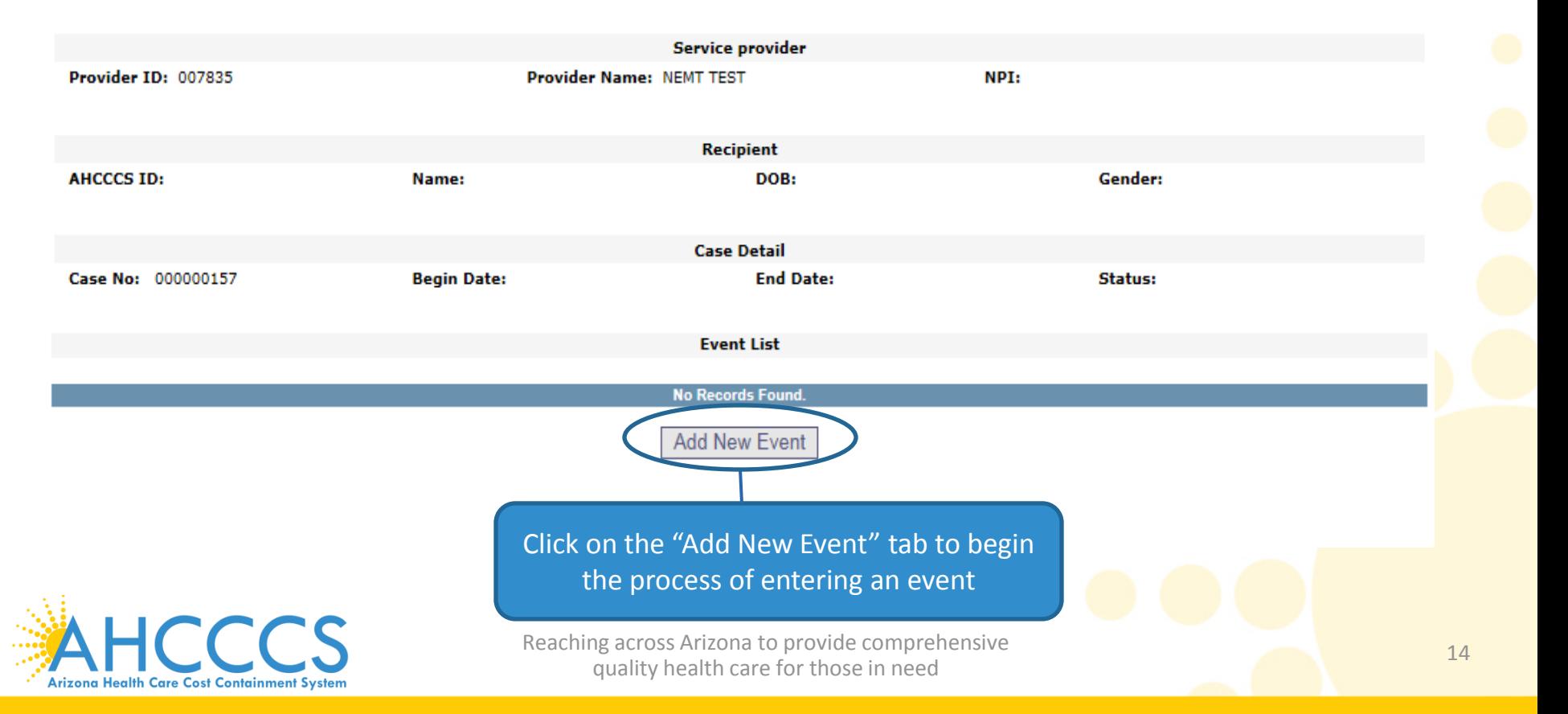

### Add New Event Screen

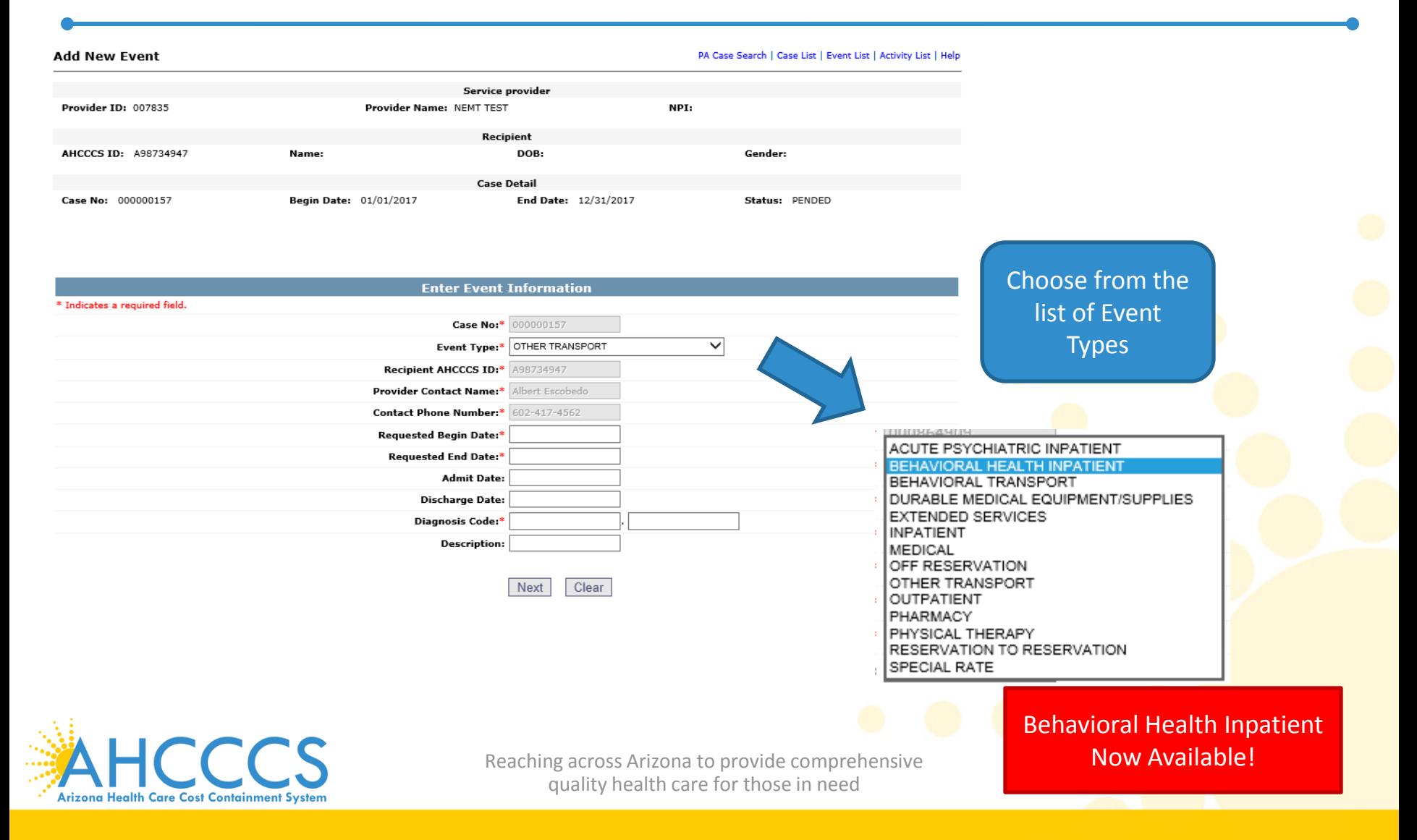

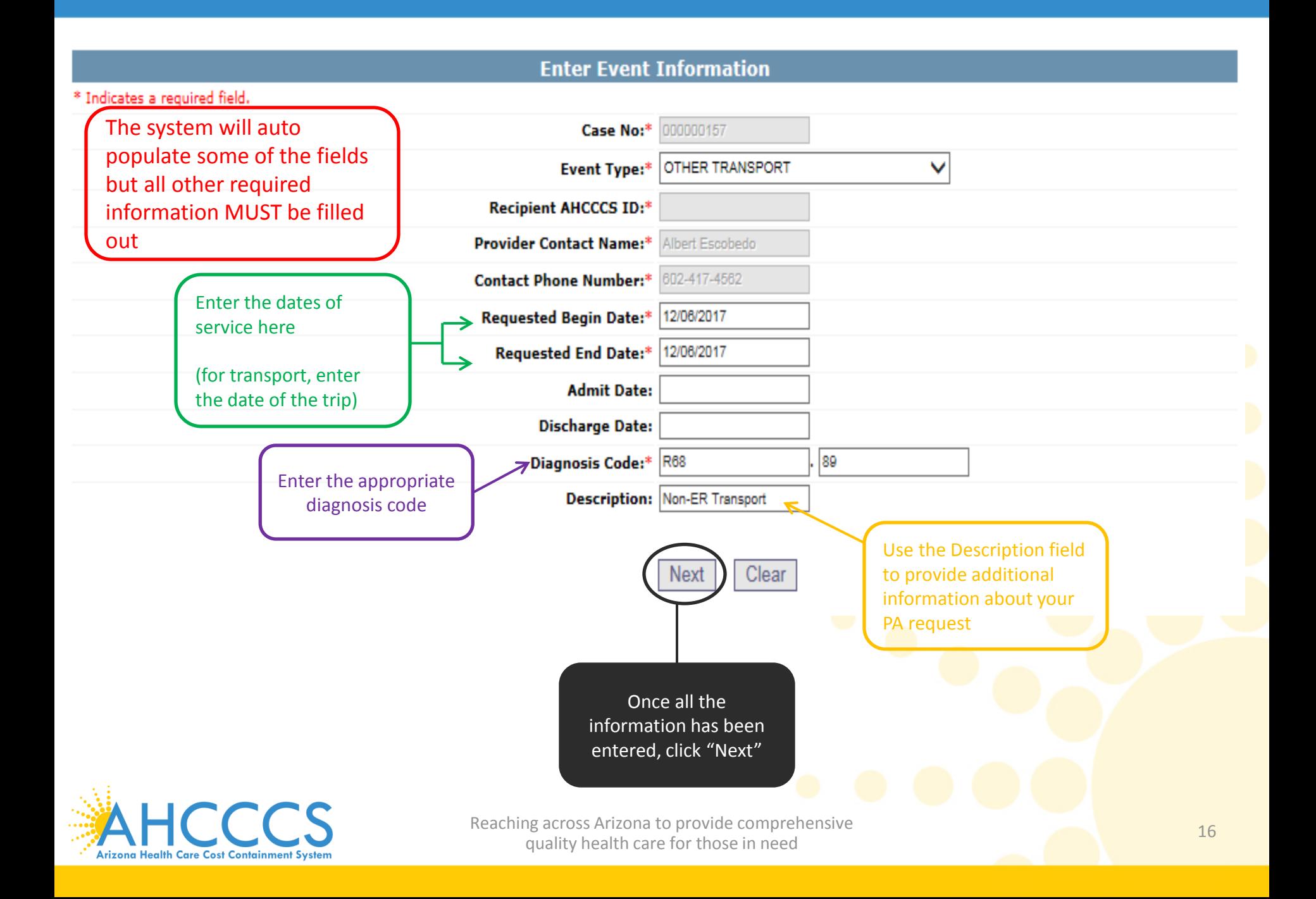

### Event List

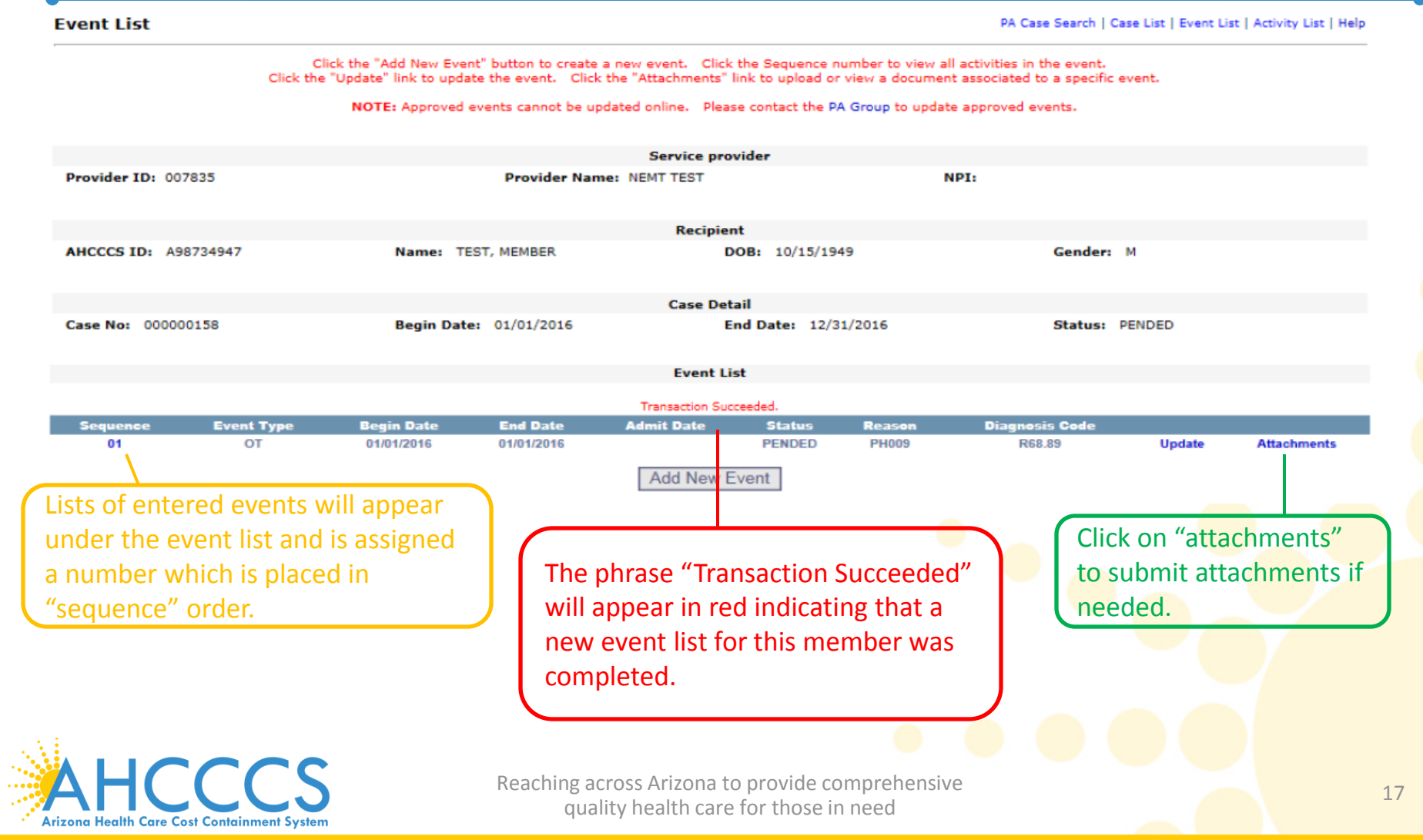

### Attachments

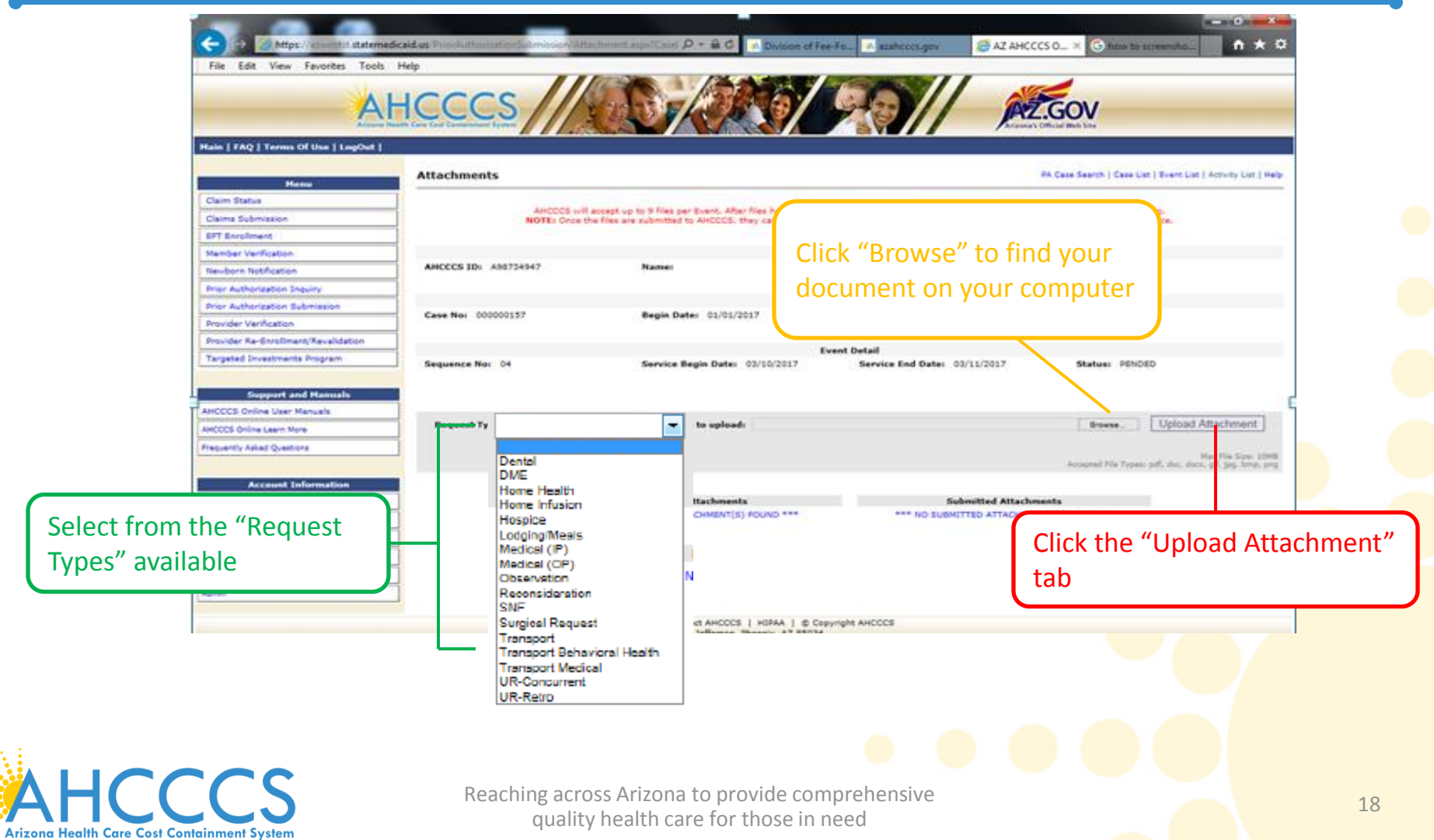

#### Click the "Add New Event" button to create a new event. Click the Sequence number to view all activities in the event. Click the "Update" link to update the event. Click the "Attachments" link to upload or view a document associated to a specific event.

#### NOTE: Approved events cannot be updated online. Please contact the PA Group to update approved events.

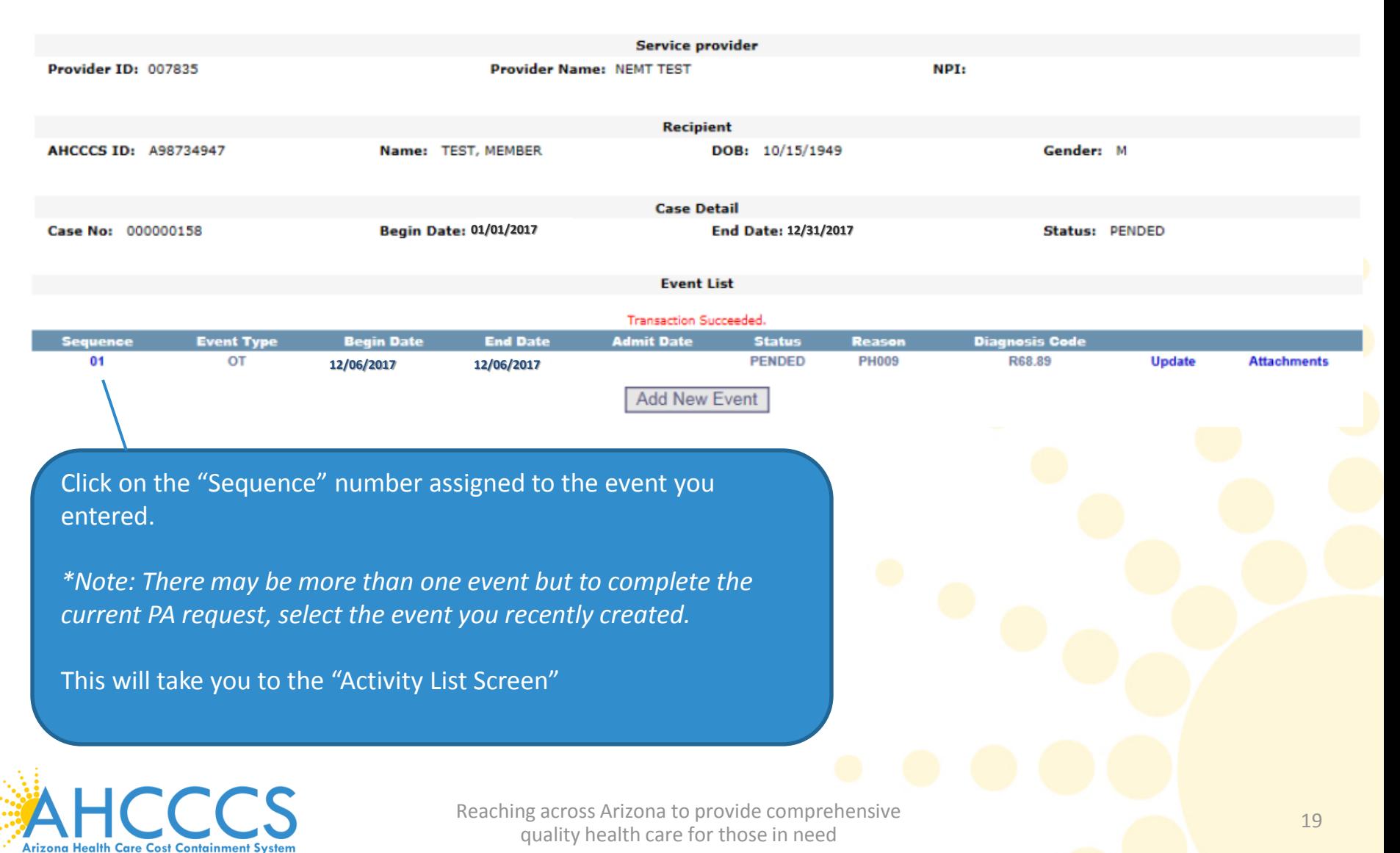

### Add New Activity (Step 3)

#### **Activity List**

PA Case Search | Case List | Event List | Activity List | Help

lick "Add New Activity" button to create new activity. Click "Update" link to update the activity. Approved activities cannot be updated online. Please contact PA Group to update an approved activity

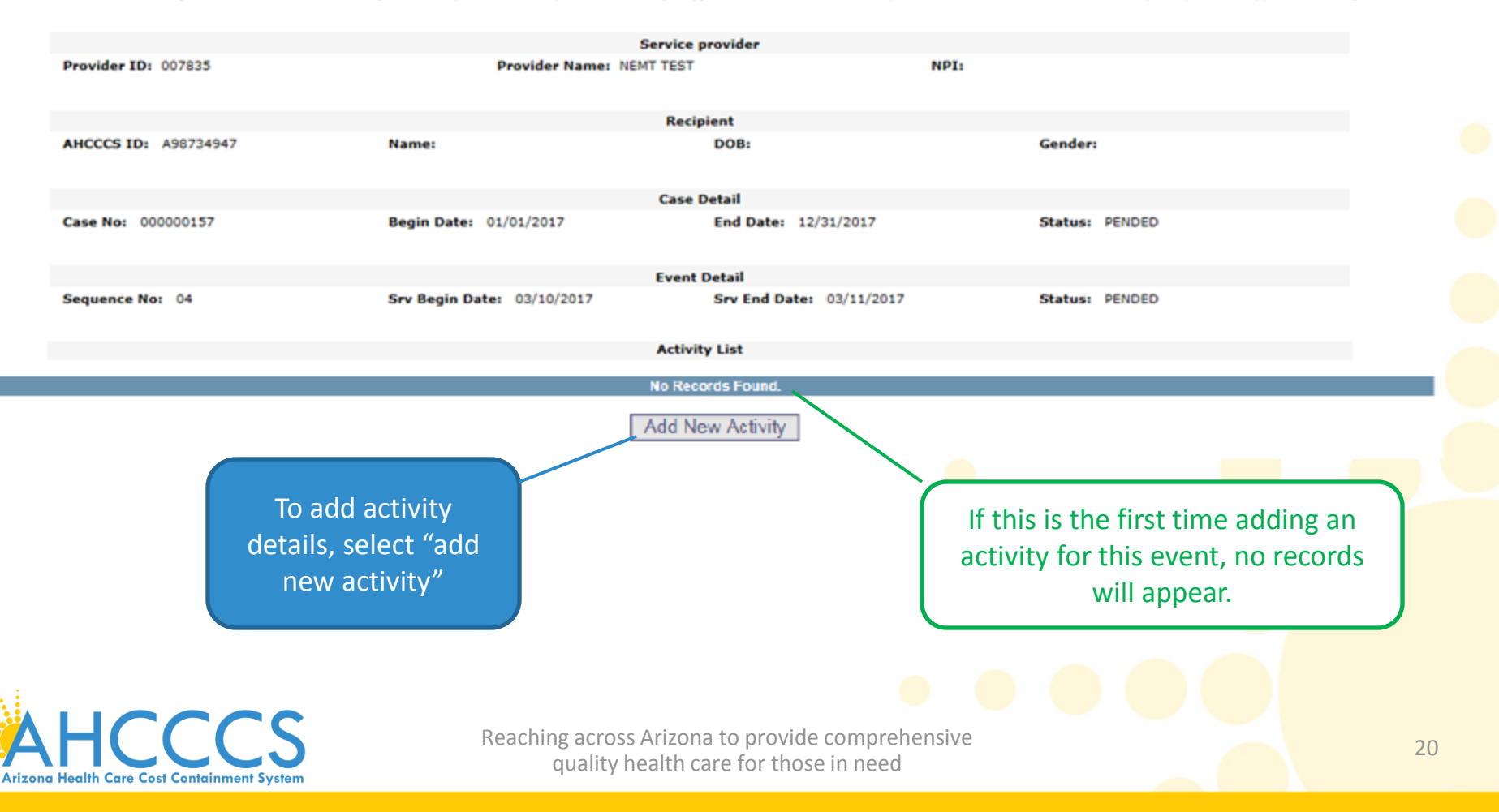

### Enter Activity Information

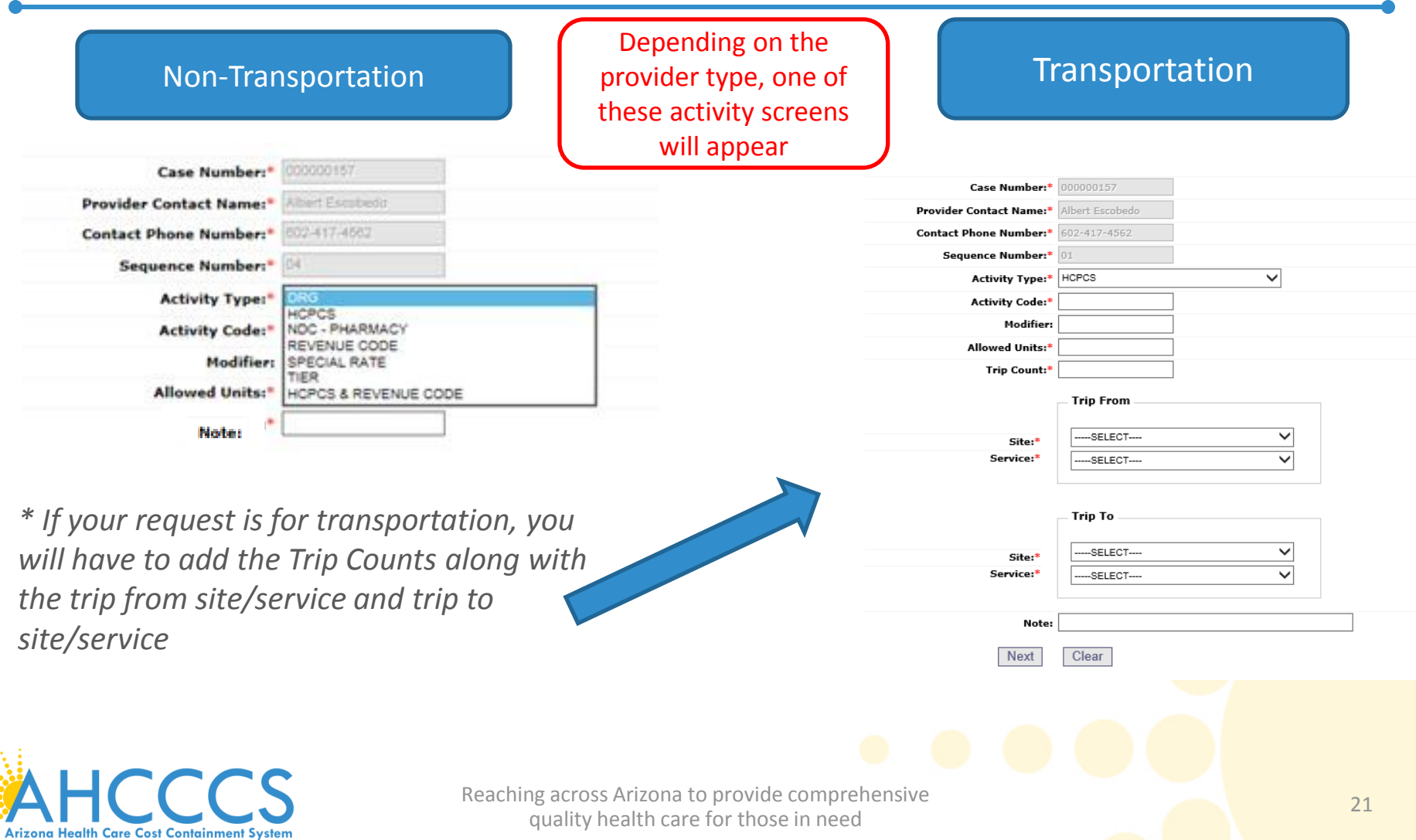

### Entering the Information

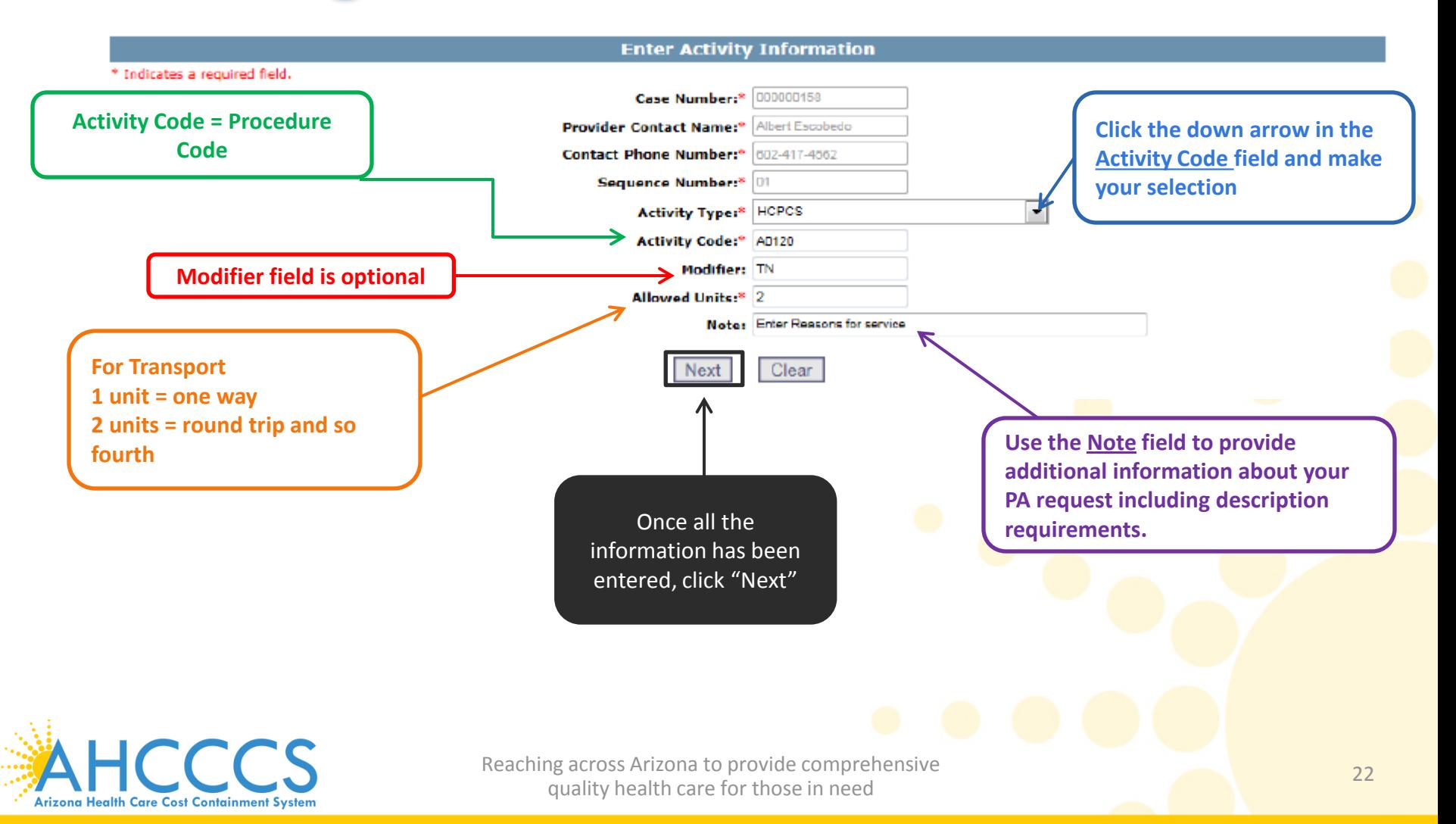

### Description Requirements for NEMT

- In order to obtain prior authorization for services the provider must provide AHCCCS with sufficient information to demonstrate that the member is being transported to an AHCCCS covered service.
- Prior authorization requests with insufficient or vague information regarding the reason will result in a request for additional information.

![](_page_22_Picture_3.jpeg)

Reaching across Arizona to provide comprehensive and the comprehensive and the contract of the contract of the contract of the contract of the contract of the contract of the contract of the contract of the contract of the quality health care for those in need

### Adding Additional Activities

![](_page_23_Figure_1.jpeg)

*\*Note:* For Transport you must have at least two activities, one for the **base** and another for the **mileage**, see the following slides for instructions on how to fill-out the mileage portion of your PA request.

![](_page_23_Picture_3.jpeg)

Reaching across Arizona to provide comprehensive and the comprehensive and the contract of the contract of the contract of the contract of the contract of the contract of the contract of the contract of the contract of the quality health care for those in need

### Transportation Only

![](_page_24_Figure_1.jpeg)

![](_page_25_Figure_0.jpeg)

# PRIOR AUTHORIZATION REQUEST IS COMPLETE!

![](_page_26_Picture_1.jpeg)

### Verifying Status

Once logged in to AHCCCS online, click on "Prior Authorization Inquiry" in the menu bar.

#### **Menu**

**AIMH Services Program** 

Claim Status

**Claims Submission** 

**EFT Enrollment** 

**Member Verification** 

Newborn Notification

Prior Authorization Inquiry

Prior Authorization Submission

**Provider Verification** 

Provider Re-Enrollment/Revalidation

**Targeted Investments Program** 

![](_page_27_Picture_14.jpeg)

### PA Search

#### **Prior Authorization: PA Search**

![](_page_28_Picture_42.jpeg)

### PA Search

#### **Prior Authorization: PA Search**

![](_page_29_Picture_48.jpeg)

**Arizona Health Care Cost Containment System** 

Printable

PA Search | PA Case Detail | Help |

![](_page_30_Picture_48.jpeg)

- **•** After clicking on "Case No" you will see a list of sequence numbers
	- Click on "Seq No" to see the "Activity List"

![](_page_30_Picture_49.jpeg)

![](_page_30_Picture_7.jpeg)

### Payment

- Receiving an authorization approval does not guarantee payment.
- The service for which the authorization was issued must be supported by medical documentation establishing medical necessity.
- In addition, the claim must meet all AHCCCS criteria including, but not limited to, clean claim and timely filing.

![](_page_31_Picture_4.jpeg)

### Please submit your questions regarding this training to:

### [ProviderTrainingFFS@azahcccs.gov](mailto:ProviderTrainingFFS@azahcccs.gov)

![](_page_32_Picture_2.jpeg)

![](_page_32_Picture_3.jpeg)

### Thank You.

![](_page_33_Picture_1.jpeg)